## La clôture d'exercice ISACOMPTA 2019

Vous voulez réaliser votre clôture d'exercice, voici une fiche pratique qui va vous guider lors de votre clôture.

Avant la clôture :

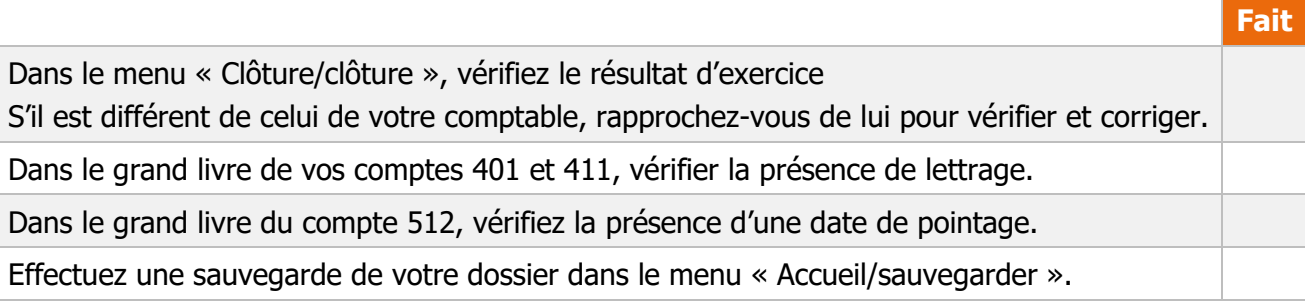

Le processus de clôture :

Menu « clôture/clôture », cliquez sur accéder au processus de clôture.

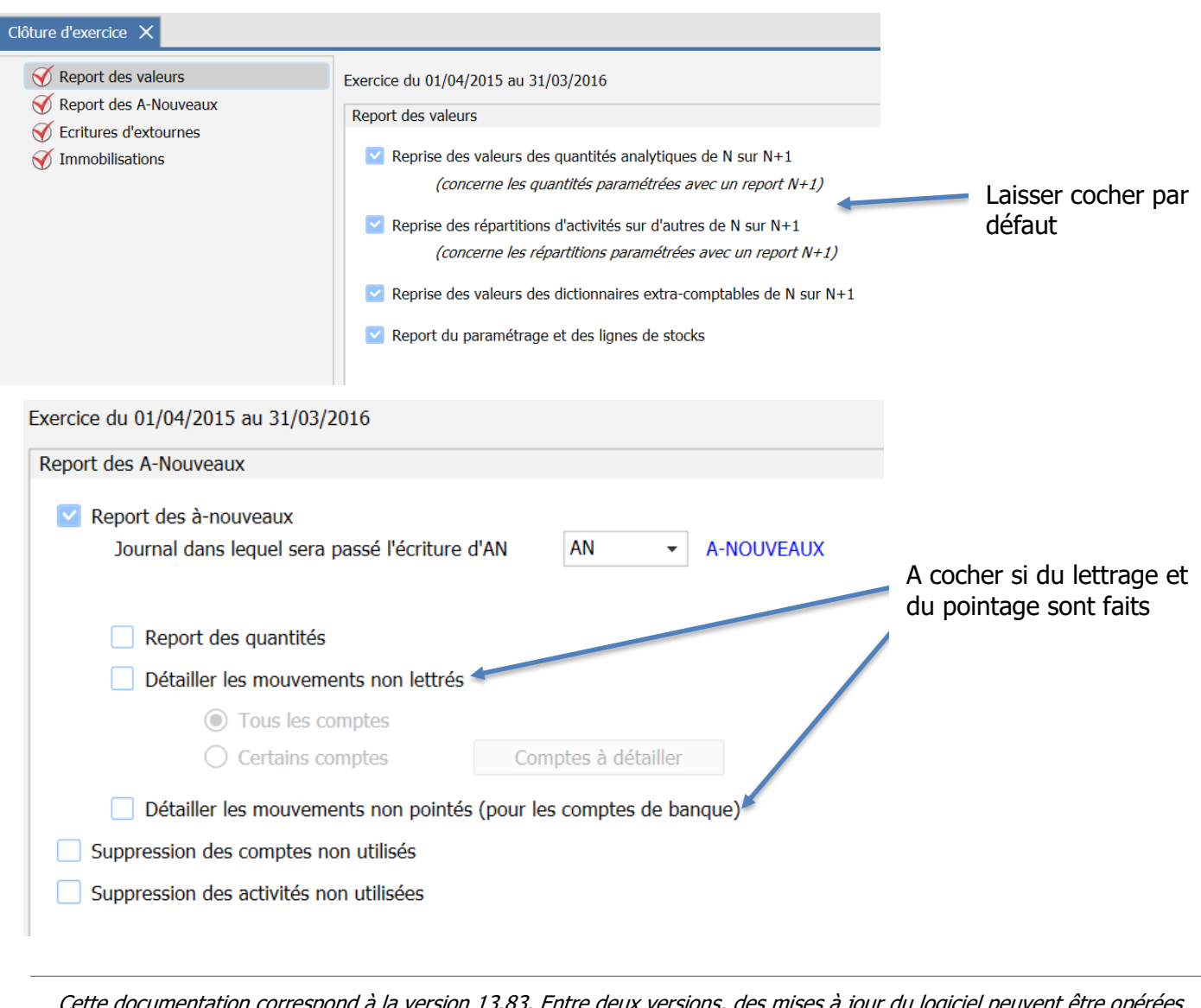

Cette documentation correspond à la version 13.83. Entre deux versions, des mises à jour du logiciel peuvent être opérées sans modification de la documentation. Elles sont présentées dans la documentation des nouveautés de la version sur votre espace client.

Mise à jour : 04/11/2020 - Groupe ISAGRI

Avenue des Censives - BP 50333 - 60026 BEAUVAIS Cedex - SAS au capital de 5 100 000 € - 327 733 432 RCS Beauvais

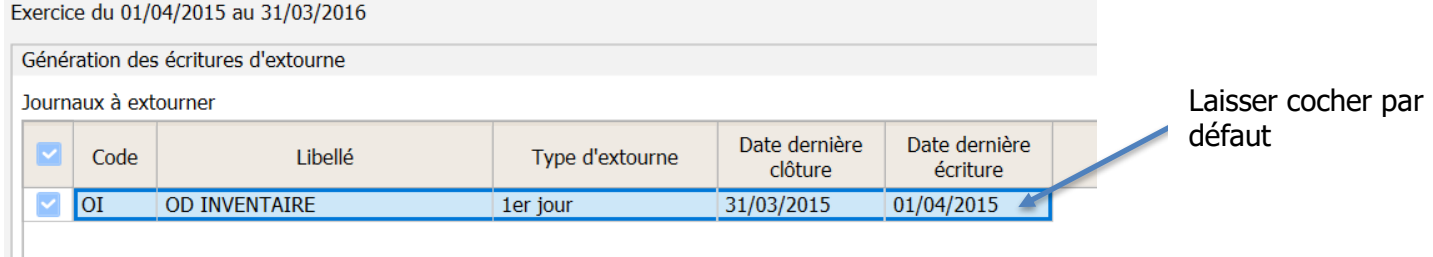

Après la clôture :

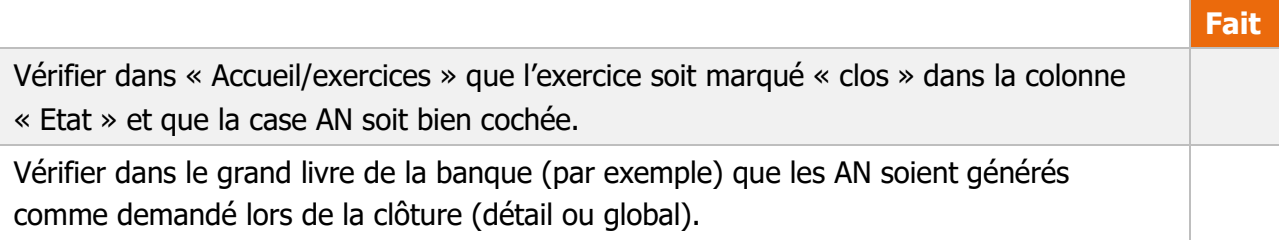